教員 各位

障害を有する学生の支援室長

「特別な支援を必要とする学生への授業における合理的配慮について」 対象学生の確認方法について

 本学保健センターにて合理的配慮が必要であると診断された学生について、「合理的配 慮意見書」を確認のうえ、履修に係る支援・配慮についてよろしくお願いいたします。 対象学生の確認方法については下記、ご参照くださいますようお願いいたします。

記

確認方法

- ・「学務情報システム」より、担当科目の履修者名簿を検索し、「合理的配慮意見書」を 出力し、配慮内容を確認してください。
- ・配慮を必要とする学生が履修登録をすると、「合理的配慮意見書」が反映するように なっています。

出力方法

1)学務情報システムにログインし、「履修」を押す。

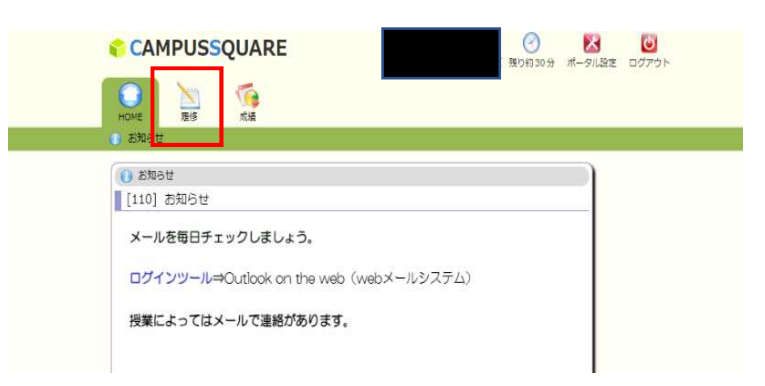

2) 担当科目を選択

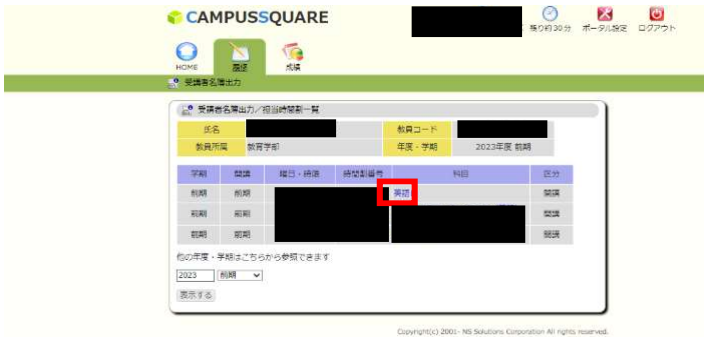

3)出力先は「画面」を選択する。→出力

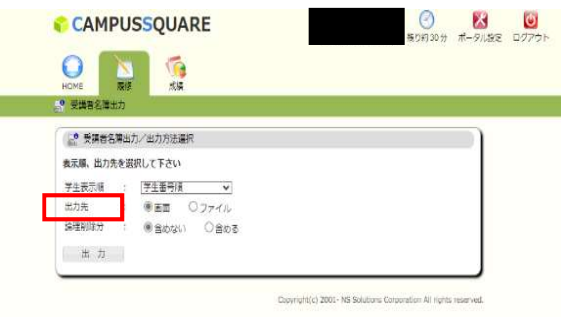

4)「配慮コメント」欄に「出力」と表示されますので、 「合理的配慮意見書」を出力してください。

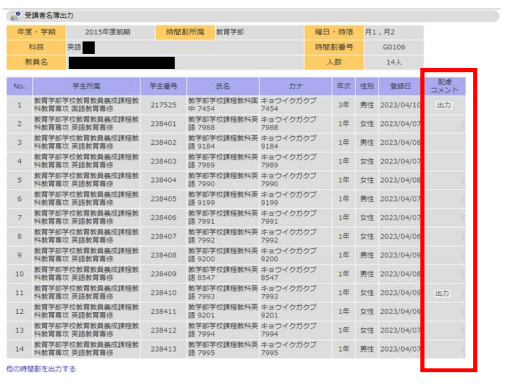

備考

- ・「合理的配慮意見書」は、当該学期が終了しましたら廃棄してください。 従前どおり、個人情報を含みますので、適切な管理をお願いいたします。
- ・複数教員にて担当されている科目について、「合理的配慮意見書」のPDFは主担当以 外の先生の履修者名簿にも表示されます。
- ・出力先を「ファイル」にした場合は、「合理的配慮意見書」は出力されません。
- ・体育授業のみ配慮を希望する学生については、科目ごとの設定ができないため、従来ど おり、「合理的配慮意見書」を配付します。